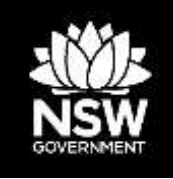

# **Guide to photo monitoring of ecological restoration projects funded by the NSW Environmental Trust**

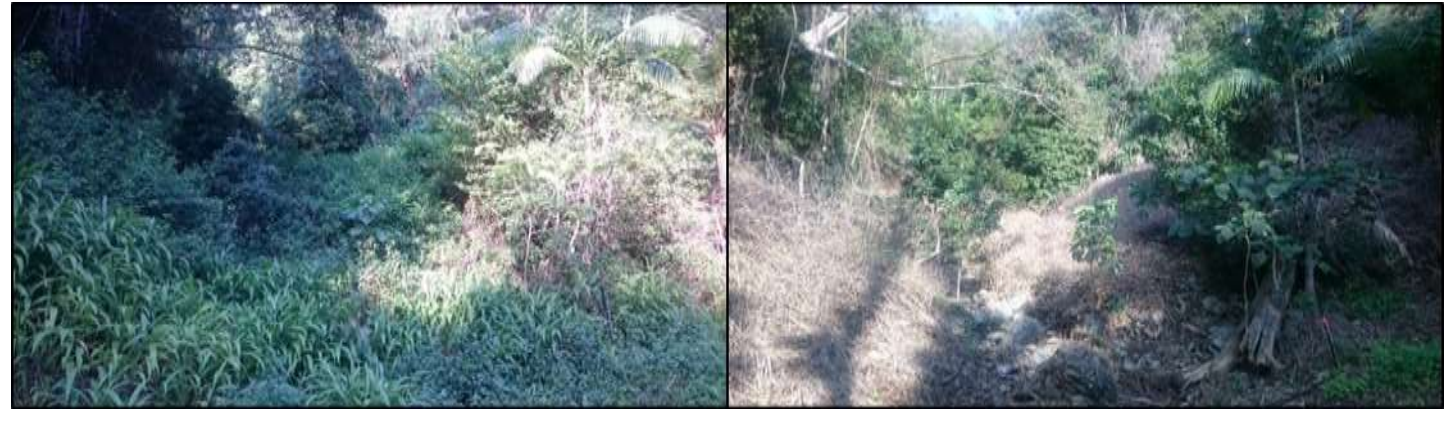

Before After

© 2018 State of NSW and Office of Environment and Heritage

With the exception of photographs, the State of NSW and Office of Environment and Heritage are pleased to allow this material to be reproduced in whole or in part for educational and non-commercial use, provided the meaning is unchanged and its source, publisher and authorship are acknowledged. Specific permission is required for the reproduction of photographs.

The Office of Environment and Heritage (OEH) has compiled this report in good faith, exercising all due care and attention. No representation is made about the accuracy, completeness or suitability of the information in this publication for any particular purpose. OEH shall not be liable for any damage which may occur to any person or organisation taking action or not on the basis of this publication. Readers should seek appropriate advice when applying the information to their specific needs.

All content in this publication is owned by OEH and is protected by Crown Copyright, unless credited otherwise. It is licensed u[nder the Creative Commons Attribution 4.0](http://creativecommons.org/licenses/by/4.0/deed.en)  [International](http://creativecommons.org/licenses/by/4.0/deed.en) (CC BY 4.0), subject to the exemptions contained in the licence. The legal code for the licence i[s available at Creativ](http://creativecommons.org/licenses/by/4.0/legalcode)e Commons.

OEH asserts the right to be attributed as author of the original material in the following manner: © State of New South Wales and Office of Environment and Heritage 2018.

Image source – Tweed Landcare Inc. (2017)

Filling Biodiversity Gaps Connecting Tweed Coast to Border Ranges Stage 2 (2015/RR/0071) Brannian / Sharman Property before and after weed control in a steep gully Photographs taken by Bushland Restoration Services

Published by:

Office of Environment and Heritage 59 Goulburn Street, Sydney NSW 2000 PO Box A290, Sydney South NSW 1232 Phone: +61 2 9995 5000 (switchboard) Phone: 131 555 (environment information and publications requests) Phone: 1300 361 967 (national parks, general environmental enquiries, and publications requests) Fax: +61 2 9995 5999 TTY users: phone 133 677, then ask for 131 555 Speak and listen users: phone 1300 555 727, then ask for 131 555 Email: [info@environment.nsw.gov.au](mailto:info@environment.nsw.gov.au)  Website: [www.environment.nsw.gov.au](http://www.environment.nsw.gov.au/)  Report pollution and environmental incidents Environment Line: 131 555 (NSW only) o[r info@environment.nsw.gov.au](mailto:info@environment.nsw.gov.au) See also [www.environment.nsw.gov.au](http://www.environment.nsw.gov.au/)  ISBN 978-1-925753-17-2

OEH 2018/0068 January 2018

**Find out more about your environment at:**

**www.environment.nsw.gov.au**

## **Contents**

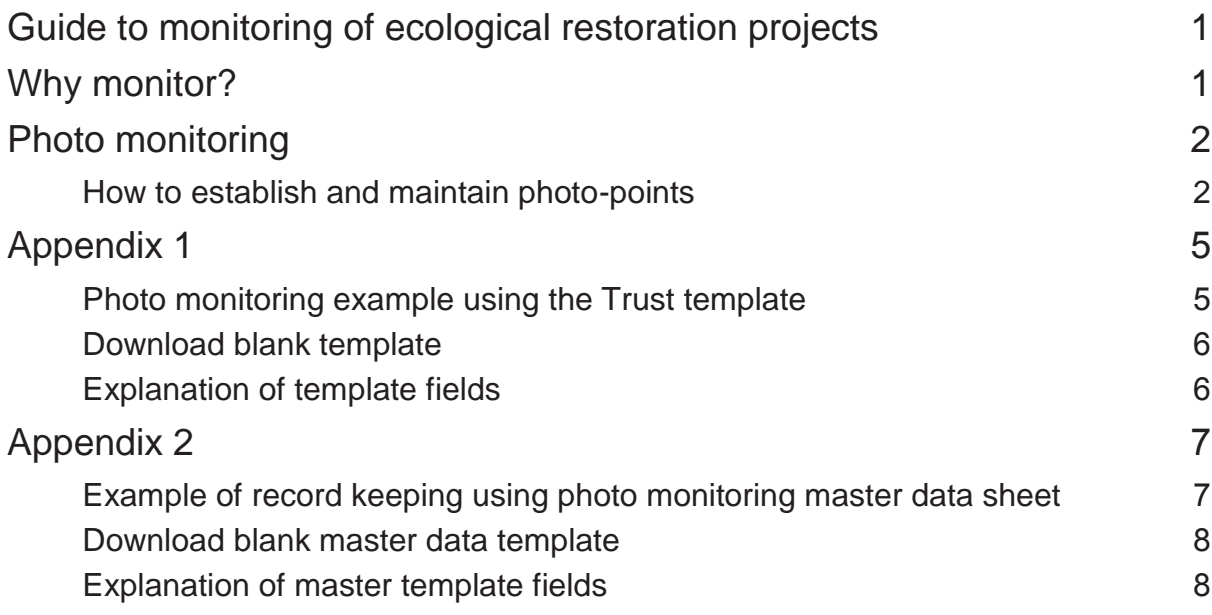

## <span id="page-3-0"></span>**Guide to monitoring of ecological restoration projects**

This guide has been developed to assist you to establish and maintain photo monitoring processes for Environmental Trust (Trust) funded projects. Since the Trust funds projects that include a wide variety of activities aiming to improve the environment, there is no 'one size fits all' approach to monitoring. However, the Trust does expect all grantees to establish and maintain photo monitoring for their ecological rehabilitation projects.

This guideline includes the following:

- Guidance on how to establish and maintain your photo monitoring points;
- A completed example of what your group / organisation is expected to submit to the Trust including comparable photographs progressively added during each Stage Progress Report until it is ready for the Final Report;
- A link to a downloadable blank version of the photo monitoring template.
- An explanation of the various fields contained in the blank photo monitoring template version; and
- A blank data sheet (master photo monitoring data recording sheet) used to collate and keep track of the data recorded for each photo monitoring point.

If your project involves monitoring of vegetation and fauna, guidelines on Rapid Assessment Monitoring and Transect Monitoring are also available from the Trust.

The Trust have staff available to help with designing an appropriate monitoring program for your project and can be contacted by telephoning (02) 8837 6093, or by email info@environmentaltrust.nsw.gov.au.

## <span id="page-3-1"></span>**Why monitor?**

- Monitoring your project is important for a few reasons:
- It allows you to assess the impact your project has in a measured, visual way, enabling your group or organisation to make adaptive management decisions, and recognise and celebrate your successes.
- It provides the Trust with a quantitative and qualitative appraisal of what your project is achieving, because monitoring information is relayed to the Trust in your progress reports.
- It helps to build a body of data which informs the wider NRM community of the effectiveness of approaches to restoration, whether through innovative or standard practices.

Ultimately monitoring will give you evidence of progressive change that then allows you to evaluate how well you have done, what effect your project has had and the quality of the outcomes you have generated. This then provides you with clear and meaningful information to include in your reporting to the Trust.

## <span id="page-4-0"></span>**Photo monitoring**

Photo monitoring is a quick and relatively easy way of measuring change in the natural environment. A series of photos are taken from a fixed location at regular intervals with the aim of visually showing improvement in vegetation condition. Photo monitoring will show broad-scale changes within the framed area but is unlikely to enable fine scale, quantitative assessments to be made.

**NOTE:** Photo monitoring is essential for all ecological restoration projects funded by the Environmental Trust.

### <span id="page-4-1"></span>**How to establish and maintain photo-points**

#### **Step 1: Choose your location**

Your photo-points will stay the same for the duration of your project, so you should select fixed locations from across your sites which clearly demonstrate the management issues being addressed through your project activities.

There is no minimum or maximum number of points required, however generally speaking, the more complicated your management issues are and the larger your site is, the more you should provide.

#### **TIPS**

Consider proximity to tracks or roads for future accessibility.

Consider potential vegetation regrowth that may obscure the clarity of future photos taken from the same location.

Consider integrating photo-points with your other monitoring methods (Rapid Assessment and/or transects / quadrats).

#### **Step 2: Mark the location**

Install a physical marker (e.g. star-picket, tomato stake, etc.) to mark the point from which a photo will be taken. Then add a sighter post at a set distance (see diagram below).

Attach flagging tape with information including a site reference number, date and aspect. Sites can change significantly following remediation work so this will help with finding the same location at a later stage. Capturing a GPS point using a handheld GPS or smart phone is also a handy method of retracing the approximate location of a photo-point and is highly recommended.

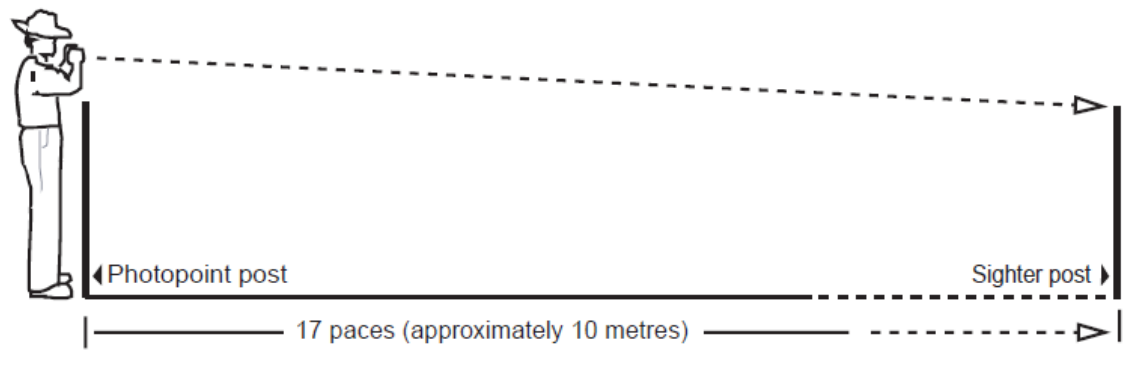

*Source: Grodecki & Van Willing, 2010*

#### **Step 3: Take the photo**

While standing at your marker post, use a compass or GPS to take bearing from due north to the centre of your photo frame (see diagram below). Take a few shots from the marker post (select the best/clearest shot later).

If taking multiple images as part of a panorama, record bearings from north for each image and take sequential photographs (from either left to right or right to left) allowing for each image to overlap so that no gaps exist in the panorama.

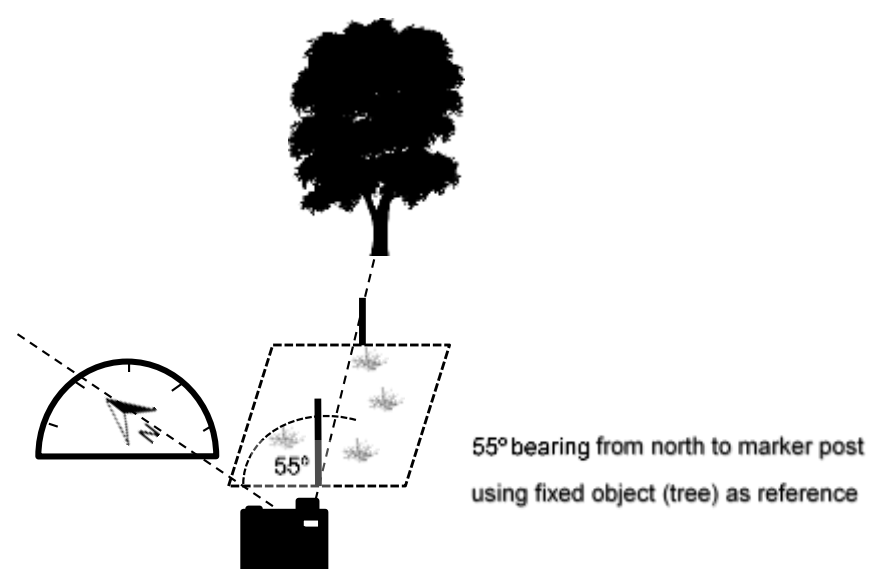

**REMEMBER**

There is no minimum or maximum number of required photo points you can or need to establish. The important thing is to capture images that are representative of your work site.

using fixed object (tree) as reference

#### **TIPS**

- Try to include a fixed reference object such as a distinctive tree, fence-post etc. in the photo for future reference (note in the example provided the consistent location in the centre background of the large white-trunked tree)
- Consider taking a mix of photos which show your site at a broad scale (landscape) as well as incorporating some of your monitoring plots (transects and/or quadrats). Use the same digital camera and settings (e.g. zoom, light settings, etc.) each time you take photos.
- Take along copies of the original photos for reference when returning to the photo-points to help match the field of view contents.
- Light cloudy days are ideal when sunlight is weaker and shadows from vegetation are less pronounced.
- Avoid taking photos during mist, when dark clouds are passing over or when vegetation/landscape are in mountain

#### **Step 4: Record field data**

It is important to record notes when you take each photo which will later help to explain what is being shown in the photo.

Record all information relevant to your photos in photo monitoring template (refer to Appendix 1) immediately after each photograph is taken. This can be transferred into your master photo monitoring data recording table file prepared for each site (refer to Appendix 2). Accurate field notes are a back-up to e-files in case photo file names are labelled incorrectly or become mixed up.

Information for collection includes the photo point reference number, site and zone identification numbers, date and image number (from camera).

#### **Step 5: Repeat**

Photo monitoring is most effective when images are captured using a recurring timeframe. It is essential that monitoring stations are established pre-work (baseline) and then revisited 12 months later to show the changes resulting from the on-ground works.

Follow-up photos should then be taken annually at the same time of year as your baseline photo. You can choose to take additional photographs at the same station on a seasonal basis (i.e. summer; autumn; winter; spring) or on a six-monthly basis. Take care to repeat and follow the directions outlined in Steps 3 and 4, being mindful that the same field of view inclusive of the original bearing and reference points are maintained.

## **Appendix 1**

## **Photo monitoring example using the Trust template**

<span id="page-7-1"></span><span id="page-7-0"></span>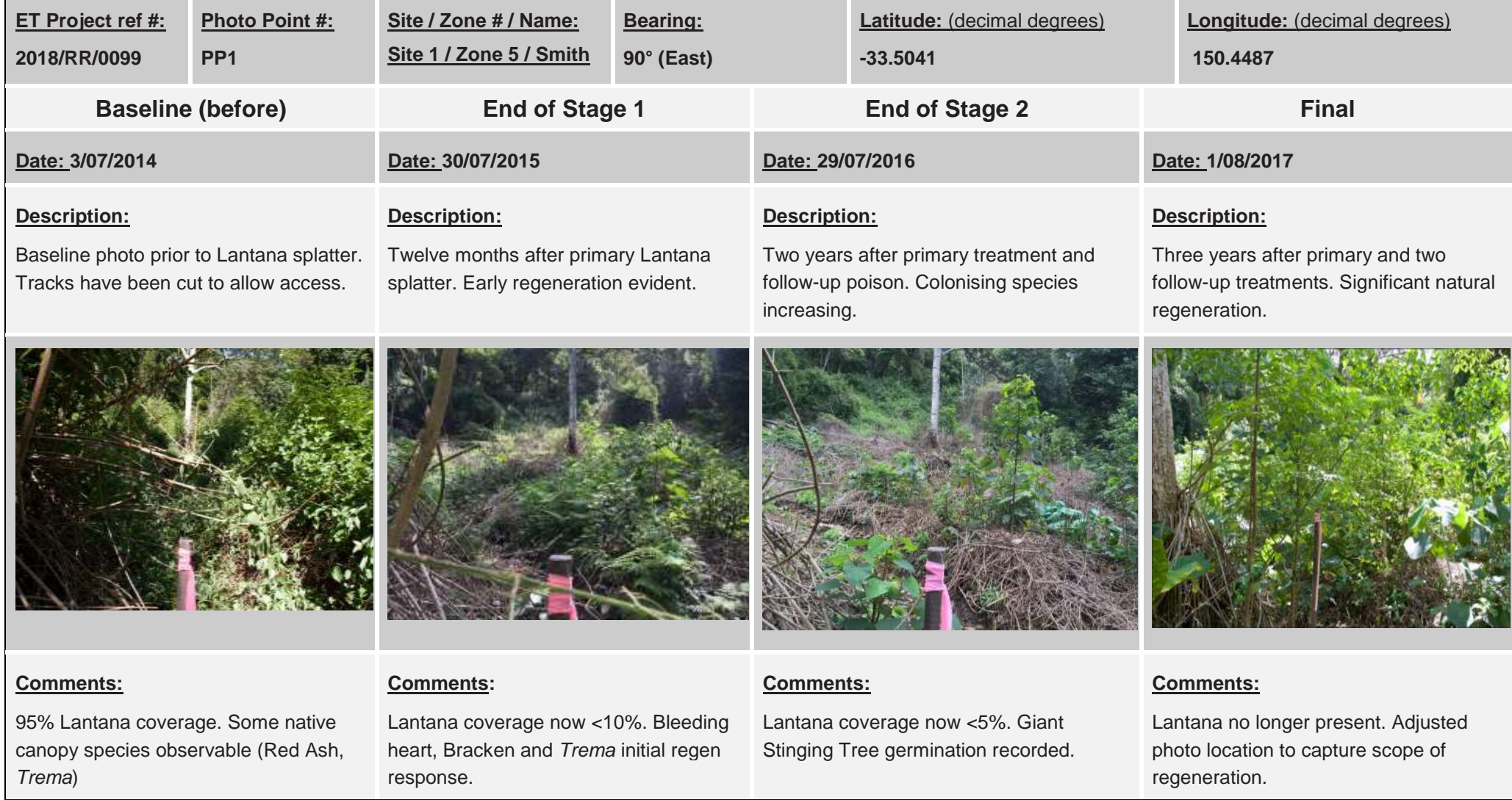

### **Download blank template**

A blank version of this document can be downloaded and edited from the following [link.](http://www.environment.nsw.gov.au/resources/grants/180067-Blank-Photo-Monitoring-Template.pdf)

### **Explanation of template fields**

<span id="page-8-1"></span><span id="page-8-0"></span>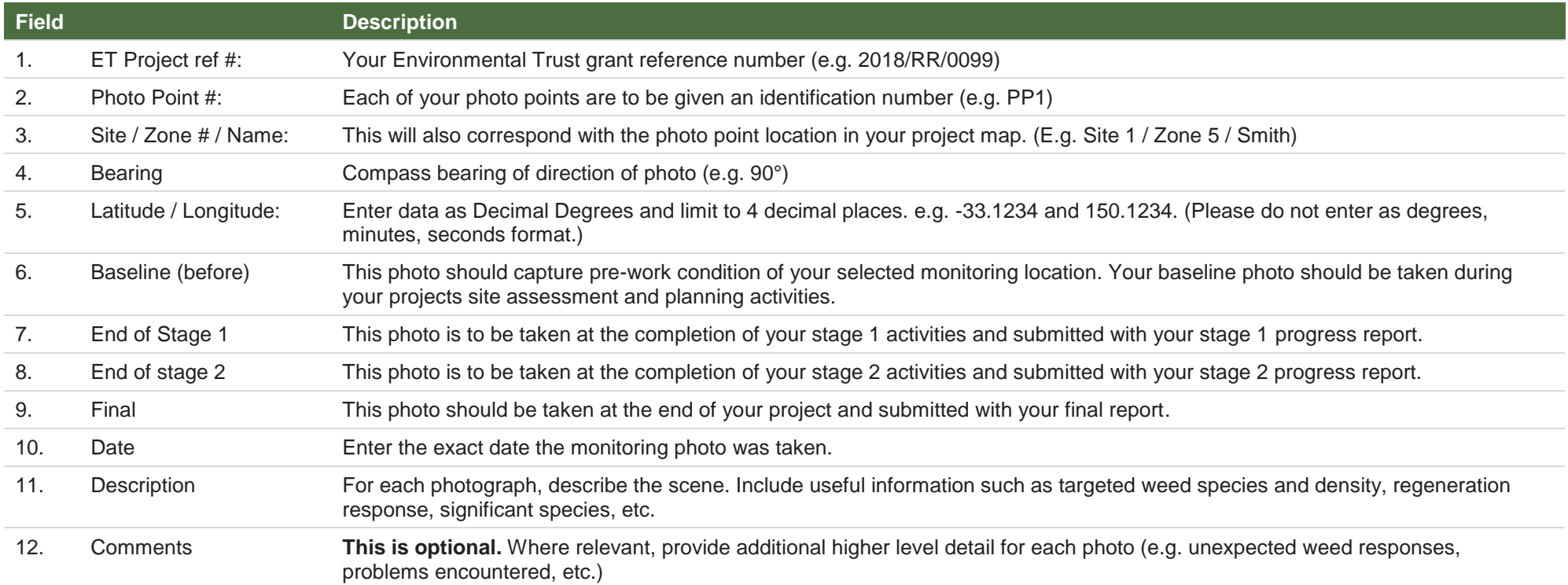

## **Appendix 2 Example of record keeping using photo monitoring master data sheet**

<span id="page-9-1"></span><span id="page-9-0"></span>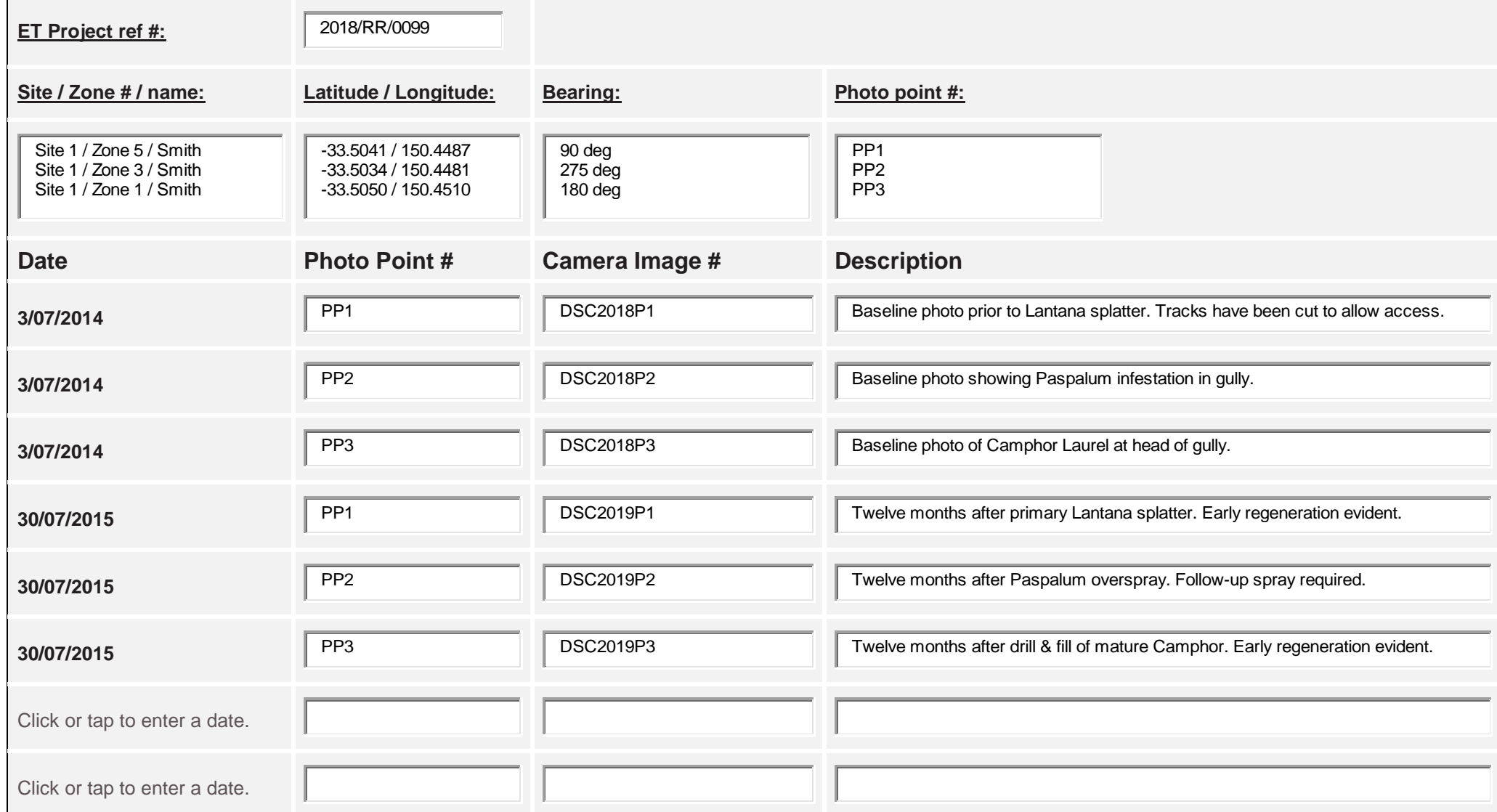

### **Download blank master data template**

A blank version of this document can be downloaded and edited from the following [link.](http://www.environment.nsw.gov.au/resources/grants/180066-Blank-Photo-Monitoring-Master.pdf)

### **Explanation of master template fields**

<span id="page-10-1"></span><span id="page-10-0"></span>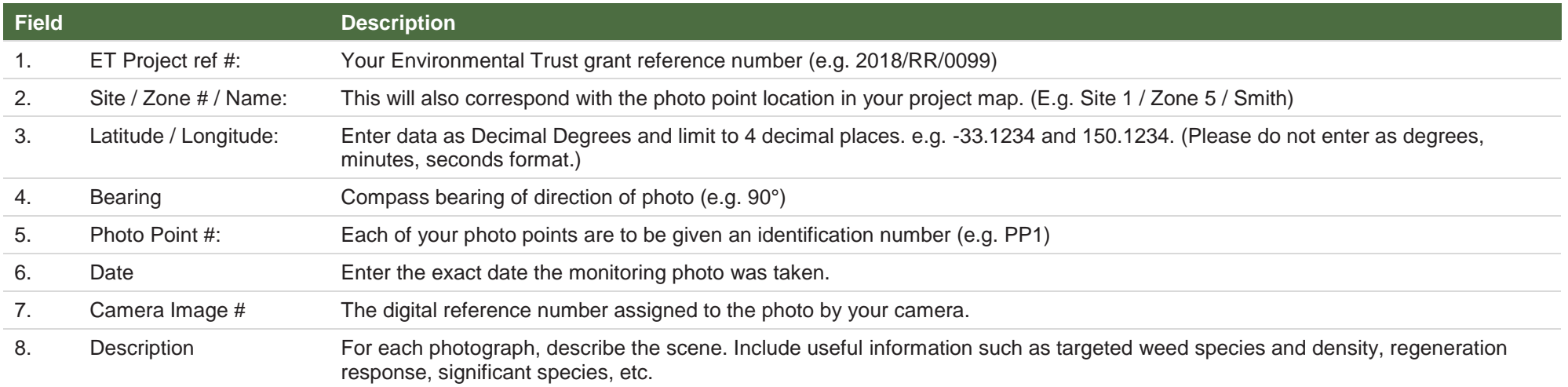